# **ESET Tech Center**

[Kennisbank](https://techcenter.eset.nl/nl/kb) > [Diagnostics](https://techcenter.eset.nl/nl/kb/diagnostics-2) > [View hidden files and folders in Windows operating systems](https://techcenter.eset.nl/nl/kb/articles/view-hidden-files-and-folders-in-windows-operating-systems)

## View hidden files and folders in Windows operating systems

Steef | ESET Nederland - 2019-08-28 - [Reacties \(0\)](#page--1-0) - [Diagnostics](https://techcenter.eset.nl/nl/kb/diagnostics-2)

#### **Solution**

For procedures where you are required to make hidden files or folders visible, use the instructions below for your operating system:

#### Windows 10

- 1. Open the folder where the hidden files or folders you want to view are saved.
- 2. Click **View** → **Details** and then select the check box next to **Hidden items**.

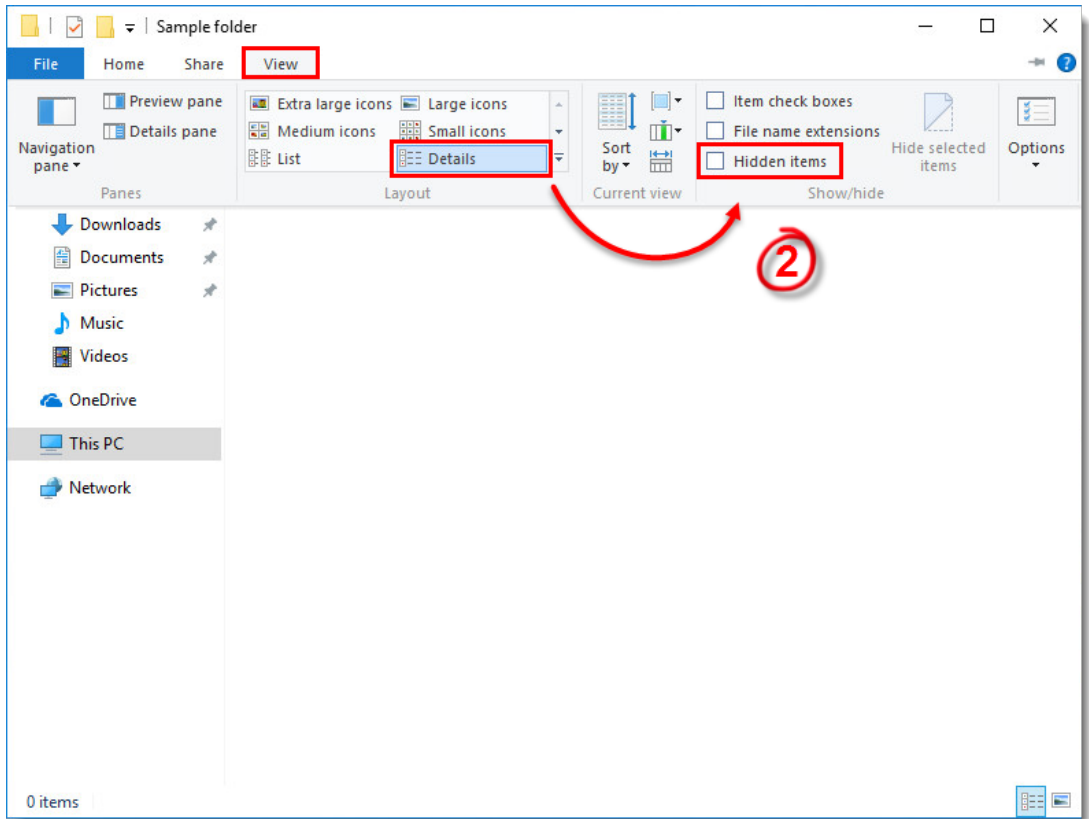

#### **Figure 1-1**

Windows 8.x

- 1. Press the Windows Key, type **Control Panel** into the search bar and then click **Control Panel**.
- 2. Click **Folder Options** → **View** and then select **Show hidden files, folders and**

**drives**. Click **OK**.

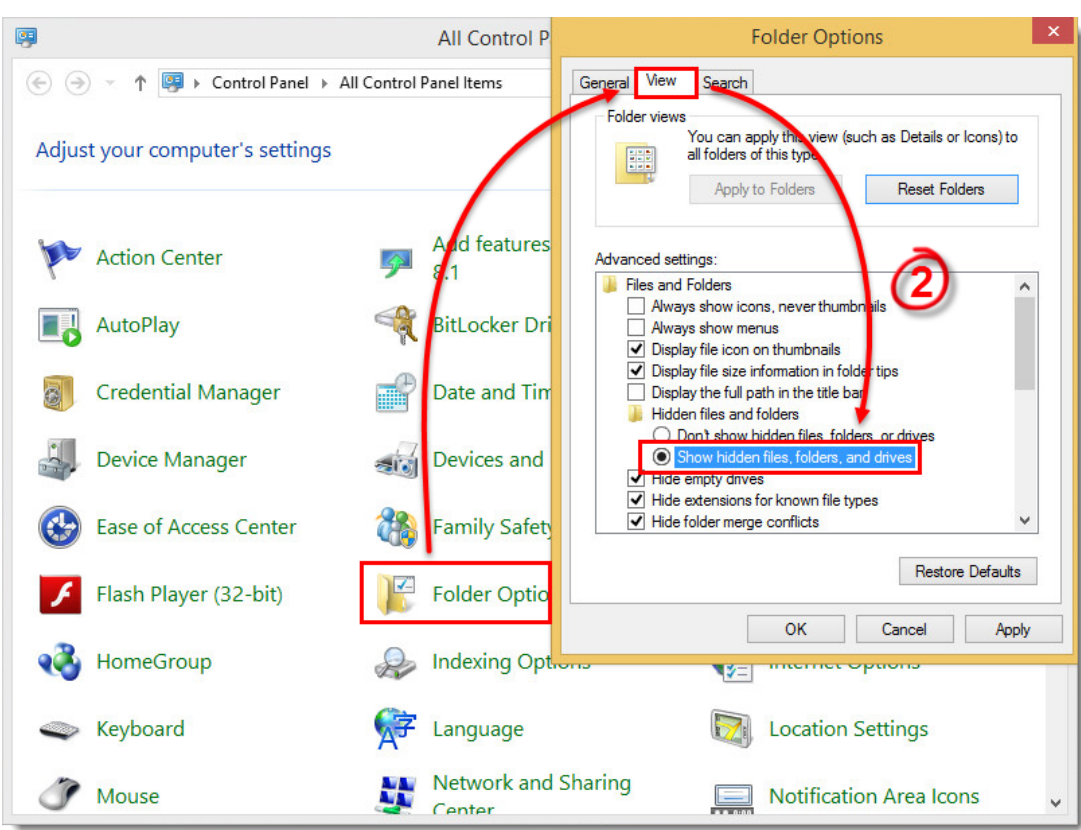

### **Figure 2-1**

Windows 7/ Vista

- 1. Click **Start** → **Control Panel** → **Appearance and Personalization** → **Folder Options**.
- 2. Click **Show hidden files and folders**. Select **Show hidden files, folders, and drives** and then click **OK**.

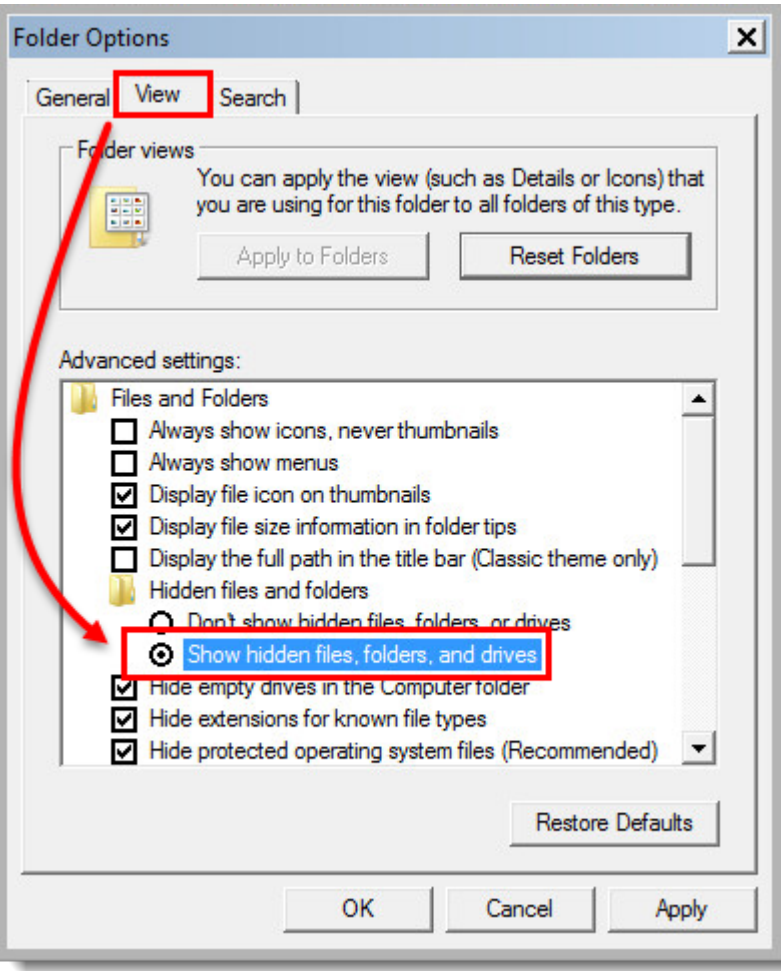